# **Partie 4 : La simulation numérique**

# **Chapitre 3**

# **Traitement de l'image**

## **Introduction :**

On désigne sous le terme d'image numérique toute image (dessin, icône, photographie …) acquise (scanners, appareils photo, …), créée (par des programmes informatiques, via la souris, …), traitée ou stockée sur un support informatique (disque dur, CD-ROM, …) sous forme binaire (suite de 0 et de 1). Il existe deux sortes d'images numériques : Les images Vectorielles et les images Matricielles.

#### **1. Les images Vectorielles**

Une image vectorielle en informatique, est une image numérique composée d'objets géométriques individuels (segments de droite, polygones, arcs de cercle, etc.), définis chacun par différents attributs (forme, position, couleur, remplissage, visibilité, etc.). Par exemple, une image vectorielle d'un cercle seule la position du centre, la taille du rayon et ses informations de couleurs seront mémorisées.

Les images vectorielles présentent deux avantages : elles occupent peu de place en mémoire et peuvent être redimensionnées sans perte d'informations et sans effet dit : *d'escalier*.

Exemple :

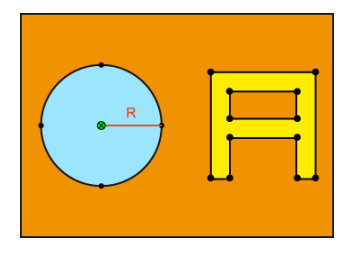

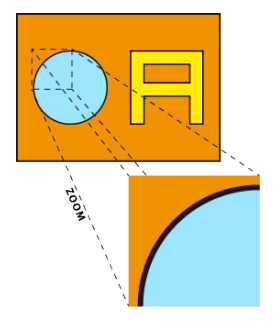

On observe que lorsque l'on zoom sur l'image, la ligne du bord du cercle reste lisse, il n'y a pas d'effet escalier. Il existe de nombreux formats de fichiers vectoriels : PDF, Illustrator, Flash, SVG… et de nombreux logiciels de dessin vectoriel : Illustrator, InDesign, Autocad, Flash,…

## **2. Les images matricielles (Bitmap)**

Une image matricielle est formée d'un assemblage de points nommés pixels. Un pixel (picture element) est le plus petit élément d'une image. Exemple :

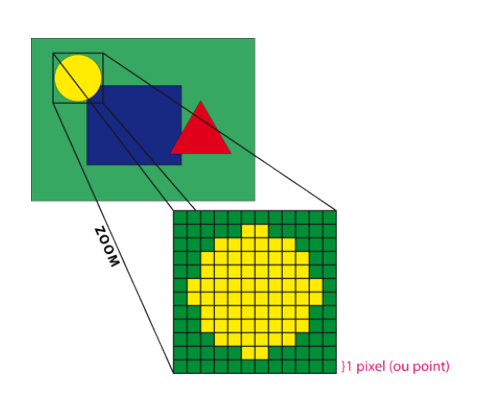

Dans le cadre de notre cours de traitement d'images en Python, nous étudierons seulement les images matricielles.

## **Propriétés des images matricielles**

#### **1. La taille exprimée en pixels qu'on appelle définition**

On appelle « **définition** » le nombre de pixels constituant l'image, c'est-à-dire sa «dimension informatique» : le nombre de colonnes de l'image que multiplie son nombre de lignes.

```
1920x1080
```
Une image de taille 1920 pixels de largeur (nombre de colonnes) et 1080 pixels d'hauteur (nombre de lignes) aura une définition :

 $1920 \times 1080 = 2073600$  pixels = 2.07 Mégapixels = 2.07 M px

#### **2. Le codage de la couleur**

Une image est donc représentée par un tableau à deux dimensions dont chaque case est un pixel. Pour représenter informatiquement une image, il suffit donc de créer un tableau de pixels dont chaque case contient une valeur. La valeur stockée dans une case est codée sur un certain nombre de bits déterminant la couleur ou l'intensité du pixel. Les images informatisées se présentent en plusieurs niveaux de couleurs. Une image peut être en couleurs, en niveaux de gris, en noir et blanc.

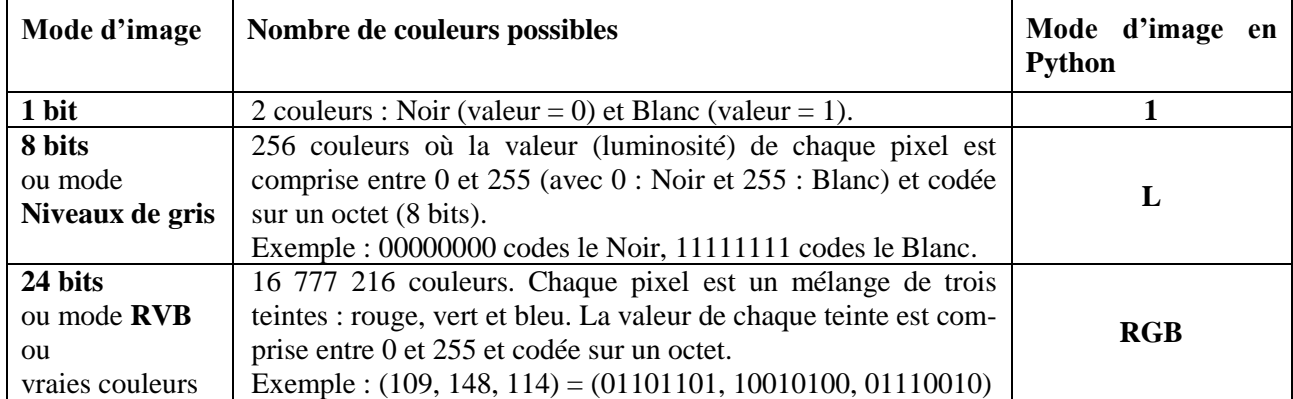

#### **3. Le poids**

Le poids de l'image dépend de la quantité de pixels constituant l'image, c'est le pixel qui, en informatique, a un poids.

Plus la densité des pixels constituant l'image matricielle est élevée, plus le nombre d'informations est grand, plus l'image est définie, mais aussi plus le poids de l'image est grand.

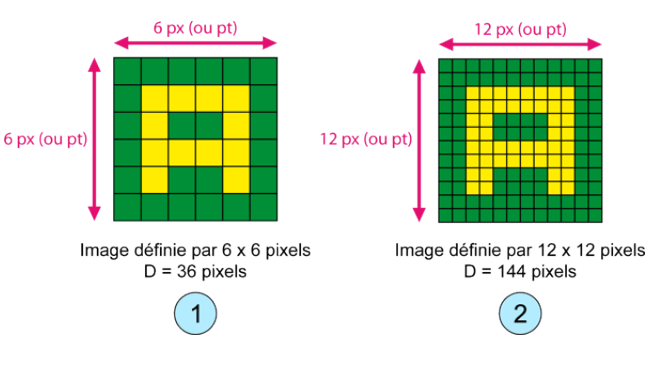

Le poids (taille) de l'image est alors égal à son nombre de pixels que multiplie le poids de chacun de ces éléments. **Taille du fichier image = Largeur × Hauteur × Nombre de bits de couleur par pixel**

Voici le calcul pour une image en couleurs d'une définition de 640 × 480 pixels :

**Nombre de pixels:** 640  $\times$  480 = 307 200 *pixels* **Poids de chaque pixel:** 3 octets  $= 3 \times 8$  bits  $= 24$  bits **Le poids de l'image est ainsi égal à :** 307 200 pixels  $\times$  3 octets =  $\frac{921600 \text{ octets}}{1004}$  = 900 ko 1024

Pour connaître la taille en *Ko* il suffit de d[iviser par 1024.](http://fpt113-vg.espaceweb.usherbrooke.ca/dochtml/images/caracteristique-image/popup_diviser.htm)

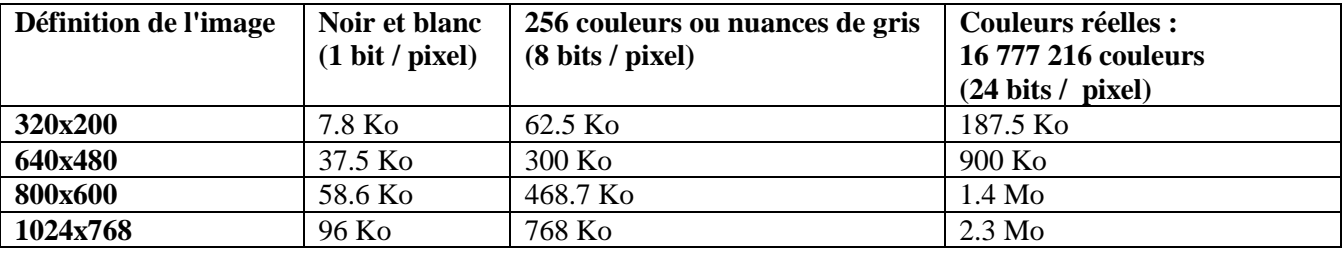

Plus le nombre de pixels de l'image matricielle est élevé, plus la place occupée en mémoire (sur le disque dur, …) sera élevée, mais aussi la durée de traitement sera importante.

## **A) Traitement basique des images matricielles en Python**

Il existe plusieurs modules permettant de manipuler une image sous Python : le module PIL ,le module ndimage de Scipy, matplotlib.image, ImageWindow, etc.

Durant notre cours nous étudierons les méthodes de traitement d'image définies dans la classe *Image* du module *PIL*.

## **Le module Python « PIL » de traitement d'image**

Le module PIL (Python Image Library) permet d'ouvrir/créer des fichiers images et de les manipuler (accès à la valeur d'un pixel, modification d'un pixel, etc.). C'est le module phare de traitement de l'image en Python. D'autres informations peuvent être trouvées dans la documentation de PIL :<http://effbot.org/imagingbook/>

Dans un script Python, on peut importer le module PIL de différentes manières :

>>> from PIL.Image import \*

>>> import PIL.Image >>> import PIL.Image as im

#### **1) Ouverture et affichage d'une image**

La fonction **open()** : ouvre un fichier image et crée un objet de type **Image**. Exemple :

```
1. from PIL.Image import *
```
- 2. # Ouverture d'un fichier image et création d'un objet Image
- $3.$  tiger = open ('tiger.jpg')
- 4. # Affichage de l'image dans une fenêtre
- 5. tiger.show ()
- 6. # Retourne une séquence de valeurs des pixels
- 7. data = tiger.getdata ()
- 8. # Convertir la séquence des pixels en liste
- $9. \quad L =$  list (data)
- 10. print (L) # [(90 , 84, 96) , (80 , 73, 81) , ... , (240 , 231 , 172)]
- 11. print (len(L)) # 94208 (pixels)
- 12. # Récupérer la largeur et la hauteur ( taille ) de l'image
- 13. Largeur , hauteur = tiger.size ;
- 14. print ( Largeur , hauteur ) # 368 256 ; 368 x 256 = 94208 pixels

## **Exercice 1.**

Écrire un script Python permettant d'ouvrir une image et compter le nombre de pixels parfaitement noirs et le nombre de pixels parfaitement blancs dans celle-ci.

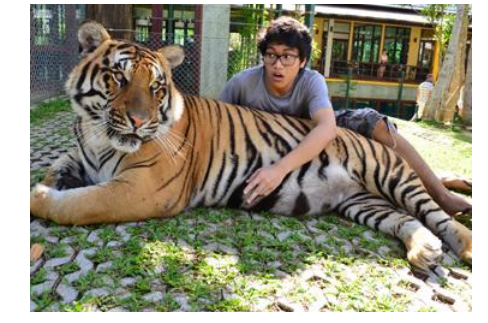

#### **2) Modifier le mode d'une image**

- 1. # Retourne une copie convertie d'image dans un mode différent
- 2. img\_gris = tiger.convert  $('L') # L : Mode 8 bits$ , valeurs de 0 à 255
- 3. # Affichage de l'image dans une fenetre
- 4. img\_gris.show ()
- 5. # Sauvegarde de l'image dans un fichier
- 6. img\_gris.save ('tigergris.bmp ')

#### **3) Création d'une image**

Par défaut, tous les pixels sont mis à 0. l'image est noire. Il est ensuite possible de modifier les valeurs des pixels pour créer une image en couleurs.

- 1. # Création d'un nouvel objet Image en précisant le mode et les dimensions
- 2. nouveau =new ('RGB ', ( Largeur , hauteur ))
- 3. # Affichage de l'image dans une fenêtre
- 4. nouveau.show ()

#### **4) Remplissage d'une image**

- 1. # Ouverture d'un fichier image et création d'un objet de type Image
- 2.  $tiger = open('tiger.jpg')$
- 3. # Retourne une séquence de valeurs des pixels
- 4. data = tiger.getdata()
- 5. # Remplissage de l'image « nouveau » à partir d'une liste de pixels
- 6. nouveau.putdata (list(data))
- 7. nouveau.show()

#### **5) Modifier une image**

Avant d'effectuer un traitement sur une image, il faut la décomposer en pixels.

On peut accéder aux pixels formant l'image de différentes manières :

- La méthode **load()** : retourne tous les pixels de l'image sous la forme d'un tableau à deux dimensions (liste de listes). Donc pour lire ou modifier la valeur d'un pixel il suffit de spécifier sa position (N° ligne, N° colonne).
- La méthode **getpixel((i ,j))** : *retourne* la valeur du pixel situé à la ligne **i** et à la colonne **j**.

- La méthode **putpixel((i ,j), valeur)** : *modifie* la valeur du pixel situé à la ligne **i** et à la colonne **j**. Exemple :

- 1. img gris = tiger.convert( $'L'$ )
- 2. # Retourne un tableau de pixels
- 3. Tabpixel = img\_gris.load()
- 4. # Récupérer la valeur d'un pixel a une position donnée
- 5. p1= img\_gris.getpixel((0,1))  $# ==$  Tabpixel [0,1]
- 6. print  $(p1)$  # 107
- 7. # Modifier la valeur d'un pixel a une position donnée
- 8. img gris.putpixel((0,1), 255)
- 9. # en RGB : putpixel((0 ,1) ,(r,g,b))

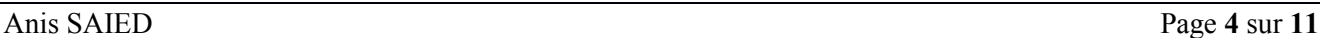

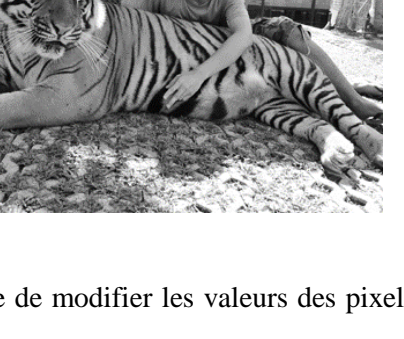

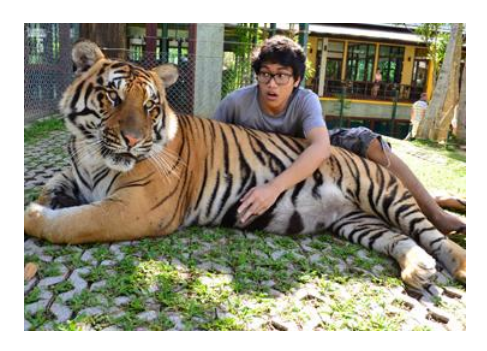

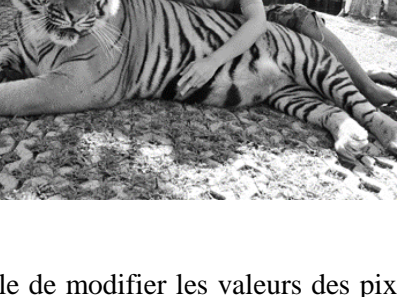

- 10. # ou bien Tabpixel [0 ,1] = 255
- 11.  $p1=$  img gris.getpixel ((0,1))
- 12. print (p1) # 255
- 13. img\_gris.show ()

## **À retenir pour la suite des exercices :**

- $\triangleright$  Le pixel en haut à gauche correspond au pixel de coordonnées : (0,0)
- $\triangleright$  Le pixel en haut à droite est le pixel de coordonnées : (largeur-1, 0)
- $\triangleright$  Le pixel en bas à gauche a pour coordonnées : (0, hauteur-1)
- ➢ Le pixel en bas à droite correspond au pixel : (largeur-1, hauteur-1)
- $\triangleright$  Pour une image en niveaux de gris, le code obtenu par *imageSource.getpixel((x,y))* est un nombre compris entre 0 et 255.
- $\triangleright$  Pour une image en couleurs,  $p = \text{imageSource.getpixel}((x, y))$  sera alors un tuple  $p = \{p[0], p[1], p[2]\}$ , ses trois composantes sont les composantes RVB, comprises entre 0 et 255.

#### **Exercice 2.**

Écrire un script Python permettant de **c**réer une image carrée (par exemple de taille 100 sur 100) ayant la forme d'une croix × noir sur fond blanc joignant les coins du carrée.

#### **Exercice 3.**

Écrire une fonction Python qui prend comme arguments deux entiers **n** et **p** et crée et affiche l'image d'un damier de dimensions  $n \times p$ . Les pixels sont alternativement noirs et blancs le long des lignes comme le long des colonnes.

#### **Exercice 4.**

Écrire un script Python permettant d'inverser les niveaux de gris d'une image .

#### **Remarque :**

Avec le module *numpy*, on transforme directement l'image en tableau (ndarray).

- tabpixel = **numpy.array(**img**)** : retourne un tableau *numpy* de pixels à partir d'une Image PIL.
- img **= Image.fromarray(**tabpixel**)** : Créer une Image PIL à partir d'un tableau de pixels.

```
1. import numpy
```
2. import PIL.Image

```
3.
```
- 4. # Retour d'un tableau de pixels
- 5. tabpixel = numpy.array ( $img$ gris )
- 6.
- 7. # Exemple d'un traitement simple
- 8. for lines in tabpixel :

```
9. for p in lines:
```

```
10. p[0], p[1] = p[1], p[0]
```

```
11.
```
- 12. # Créer une image à partir d'un tableau de pixels
- 13. nouveau = **Image**.fromarray ( tabpixel )
- 14. nouveau.show ()

#### **Exercice 5.**

Écrire un script Python permettant d'ajouter autour d'une image une bordure d'épaisseur **e** pixels (e étant une variable du programme). Attention, cette bordure vient se placer autour de l'image, elle n'écrase pas les pixels existants.

## **6) Autres opérations sur les images**

- 1. # Copie d'une image
- 2.  $tiger1 = tiger.copy()$
- 3. # Création d'une copie redimensionnée : resize((largeur, hauteur))
- 4. tiger2.resize ((120 ,120)).show ()
- 5. # Création d'une copie transposée
- 6. img\_gris.transpose (FLIP\_LEFT\_RIGHT).show ()
- 7. # Création d'une copie retournée de l'image originale d'un angle en degrés à partir de son centre dans le sens contraire aux aiguilles d'une montre
- 8. img gris.rotate (45).show ()

## **Exercice 6.**

Transformer l'image de gauche en l'image de droite :

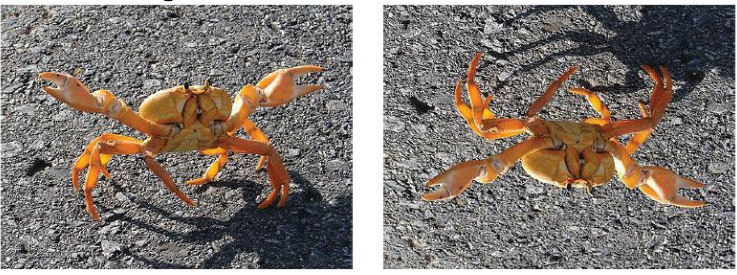

## **Exercice 7.**

Écrire un script Python permettant d'ouvrir une image et d'enregistrer une copie agrandie d'un facteur d'agrandissement égal à 2, en hauteur comme en largeur. Chaque pixel de l'image originelle est donc remplacé par quatre pixels identiques.

#### **Exercice 8.**

Écrire un script Python permettant d'ouvrir une image et d'afficher l'image symétrique par rapport à un axe vertical. Même question en faisant subir cette fois à l'image une rotation de 90°.

## **B) Traitement avancé d'images matricielles en Python**

#### **1. La compression d'une image**

La compression d'une image consiste à transformer une suite de bits A en une suite de bits B plus courte pouvant restituer les mêmes informations. Le but de la compression c'est de réduire le volume de données (le nombre de bits) nécessaire pour représenter et coder les caractéristiques d'une image (élimine la redondance d'information) ce qui permet de réduire le coût de stockage et d'avoir une transmission rapide des données.

Dans le cadre de notre cours on s'intéressera à l'algorithme de compression **RLE** (Run-lenght encoding), appelé en français le codage par plages, consiste à indiquer pour chaque suite de pixels d'une même couleur, le nombre de pixels de cette séquence. Le résultat comporte en général moins de caractères. Plus le nombre de couleurs est important, moins nombreuses sont les chances de redondance. La méthode est donc intéressante pour les images à deux couleurs (noir et blanc).

Par exemple, la séquence « 0000FF000000FFFF » peut être encodée comme suit « 402F604F ».

## **Exercice 9.**

- 1. Créer une fonction Python nommée **compression\_RLE** qui prend en arguments un objet **img** de type *PIL.Image* et qui renvoie une liste **L** (de type *list* en Python) de tuples contenant les codes de pixels compressés selon la méthode RLE. Exemple :  $L = [(4, 0'), (2, F'), (6, 0'), (4, F')].$
- 2. Créer une fonction Python nommée **decompression\_RLE** qui prend en arguments un objet **L** de type *list* contenant les codes de pixels compressés selon la méthode RLE et qui affiche l'image créée (de type *PIL.Image* en Python) à partir de **L**.

#### **2. Filtre moyenneur**

Le filtre moyenneur est une opération de traitement d'images utilisée pour réduire le bruit dans une image et/ou flouter une image. Par exemple, l'application d'un filtre moyenneur sur l'image de gauche donne l'image de droite :

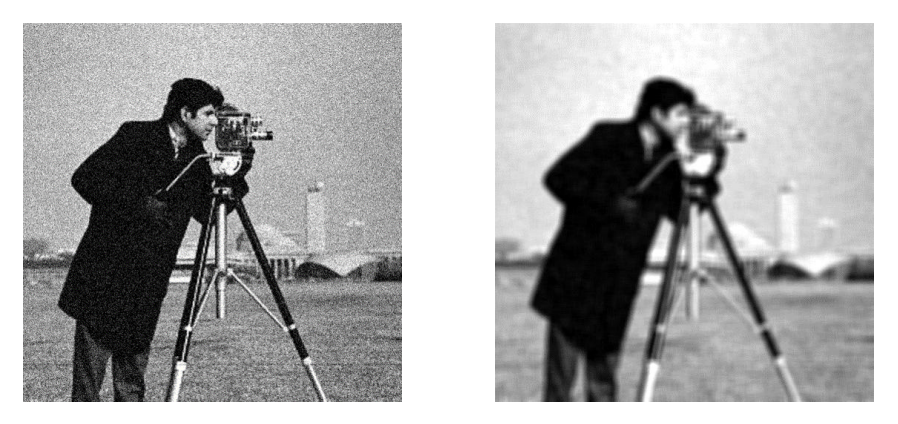

En zoomant, on peut voir en détail les effets du filtre; le bruit clairement visible dans le ciel a bien été réduit mais les détails du visage et de la caméra sont floutés :

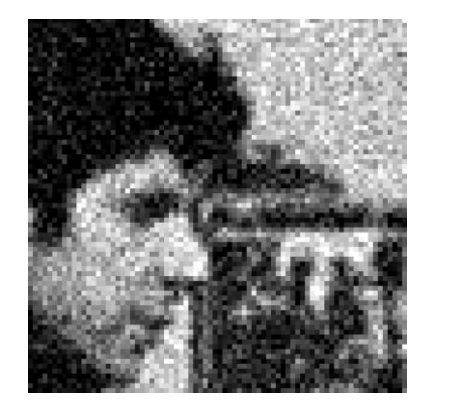

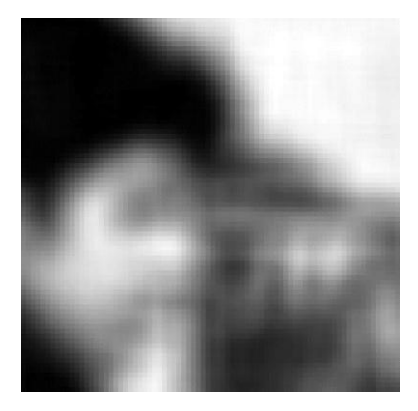

Le filtre moyenneur fait partie de la catégorie des filtres d'images locaux, car pour calculer la nouvelle valeur d'un pixel, il regarde la valeur des pixels proches. Concrètement, la valeur filtrée d'un pixel p est égale à la moyenne des valeurs des pixels proches de p. En général, on définit les « pixels proches de p » comme l'ensemble de pixels contenus dans un carré de largeur k centré sur p :

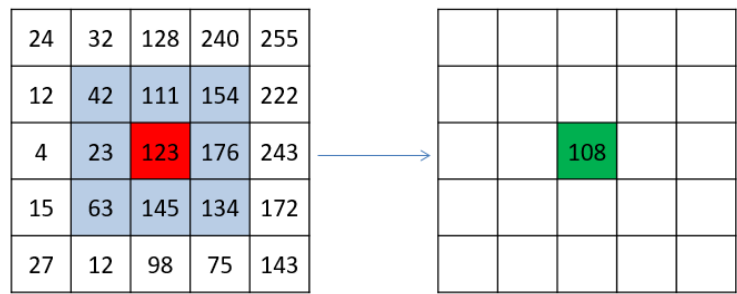

Avec un filtre moyenneur de paramètre k=3, pour calculer la nouvelle valeur du pixel rouge (de valeur 123, situé à : ligne 3, colonne 3) de l'image originale de gauche, on calcule la valeur moyenne des pixels situés dans un carré de dimension 3×3 centré sur ce pixel.

Cela donne la nouvelle valeur du pixel sur l'image transformée (pixel vert sur l'image de droite, à la même position) :

$$
\frac{(42+111+154)+(23+123+176)+(63+145+134)}{9} = 108
$$

Cette opération est répétée pour tous les pixels de l'image. On parle de fenêtre glissante pour caractériser le carré sur lequel est calculé la moyenne des pixels et qui se déplace sur l'image. La fenêtre se déplace sur l'image du bas (en bleu) pour calculer les valeurs de la nouvelle image en haut (en vert).

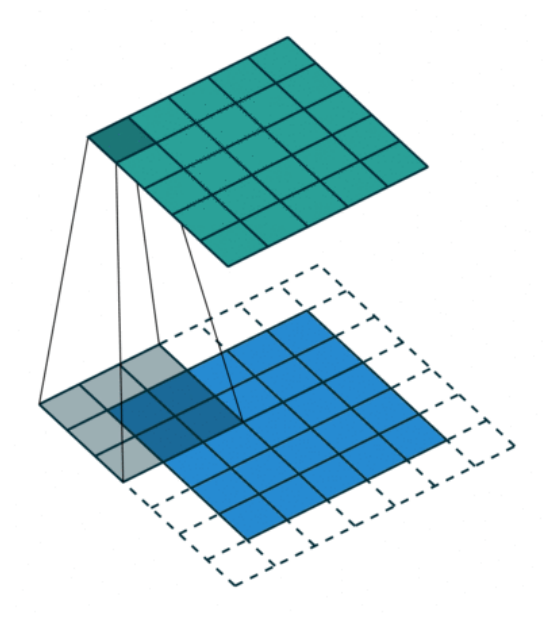

Illustration du principe de la fenêtre glissante

#### **Exercice 10.**

Écrire une fonction Python f**iltre\_moyenneur(image, k)** qui implémente le principe du filtre moyenneur. Notez que pour une valeur de paramètre k, la fenêtre de calcul à utiliser est de taille 2k+1 : cette pratique commune permet de garantir que la fenêtre considérée est de dimension impaire et donc que son centre tombe précisément sur un pixel de coordonnées entières.

## **3. Convolution**

La convolution, ou produit de convolution, est une généralisation du filtre moyenneur où l'on considère cette fois une moyenne pondérée. La fenêtre glissante est alors elle-même une image qui contient les coefficients de pondération. On l'appelle généralement noyau de convolution ou masque de convolution (kernel ou mask en anglais) :

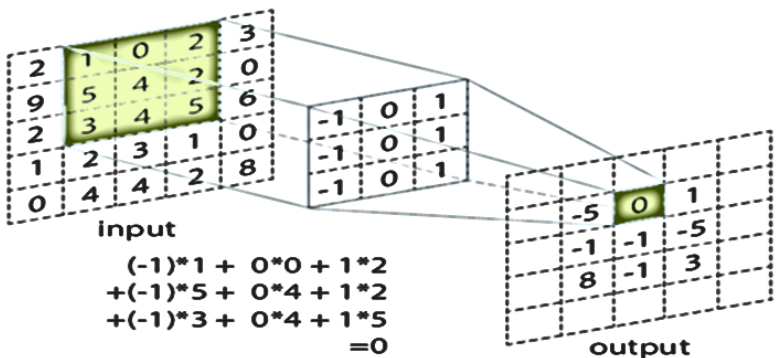

Le noyau de convolution (au centre) contient les coefficients de pondération. Le principe est alors similaire au filtre moyenneur : pour calculer la nouvelle valeur d'un pixel à droite, on calcule la moyenne des pixels de l'image originale (à gauche) se trouvant sous le masque de convolution pondérée par les valeurs du masque.

Exemples :

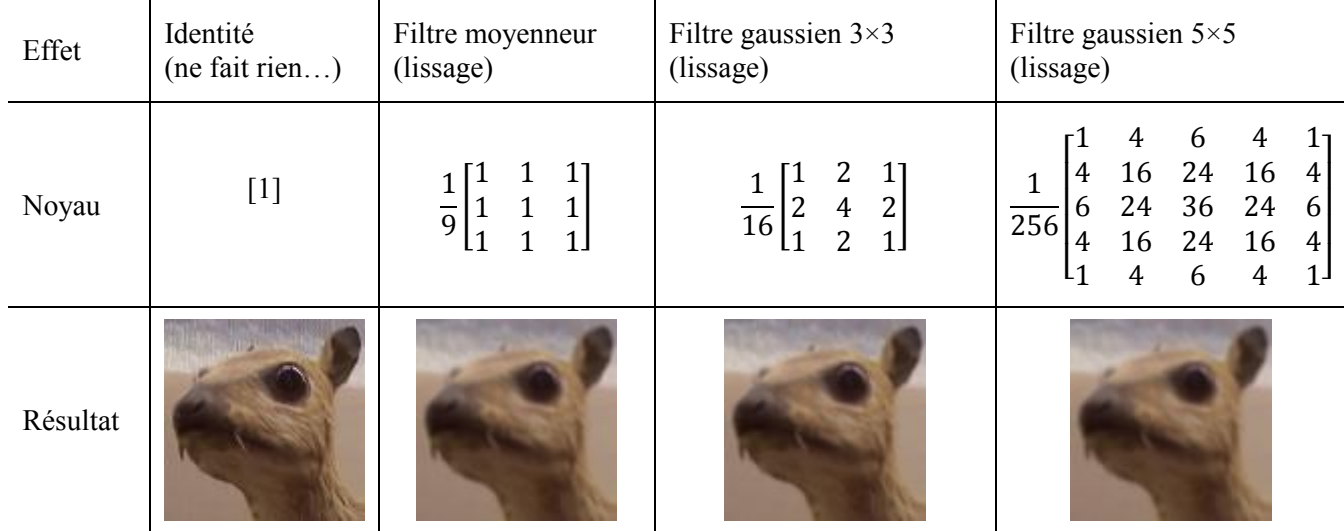

Autres filtres :

- Filtre Laplacien (détecteur de contours),
- Filtre réhausseur (renforce les contours), ...

## **Exercice 11.**

Le filtre de *Prewitt* utilise la matrice :

$$
A = \begin{bmatrix} -1 & -1 & -1 \\ 0 & 0 & 0 \\ -1 & -1 & -1 \end{bmatrix}
$$

Afin de définir le contour dans une image en niveaux de gris. Le principe consiste à calculer le produit de convolution pour chaque pixel de l'image originale par la matrice A comme l'illustre le schéma suivant :

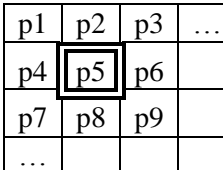

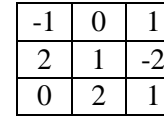

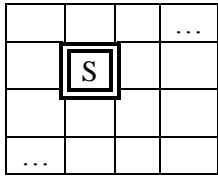

Si on considère que le pixel p5 de l'image à gauche, le produit de convolution par la matrice  $A = [[-1, 0, 1], [2, 1, 1],$ -2],  $[0, 2, 1]$  ] est égal à :  $S = -1 \times p1 + 0 \times p2 + 1 \times p3 + 2 \times p4 + 1 \times p5 + (-2) \times p6 + 0 \times p7 + 2 \times p8 + 1 \times p9$ Et qui sera enregistrée dans la nouvelle image à droite à la même position que le pixel p5.

- 1. Écrire une fonction **convolution** qui étant donné 9 pixels p1, p2, p3, p4, p5, p6, p7, p8 et p9 et une liste de listes A représentant une matrice 3×3, calcule le produit de convolution du pixel p5 comme le montre le schéma précédant.
- 2. Écrire une fonction **appFiltreConv** qui prend en paramètre un tableau **T** à **nc** colonnes et à **nl** lignes stockant les pixels d'une image en niveaux de gris, un filtre **F** et une image résultat **img2** et qui applique la convolution sur tous les pixels de T (Attention au débordements).
- 3. Écrire un script Python qui :
	- a. Charge la classe *Image* du module *PIL*.
	- b. Crée un objet img stockant l'image enregistrée dans : « c:\python32\image.jpg ».
	- c. Convertit en une seule commande l'objet *img* en une image en niveaux de gris *img1*.
	- d. Applique le filtre de *Prewitt* sur *img1* afin de créer une image *img2* contenant les contours de *img1*.
	- e. Affiche *img2*.

## **4. Dilatation**

Le dilaté d'un pixel est la valeur maximale au voisinage de ce pixel contenu dans l'image. Exemple d'une dilatation sur une matrice de nombres :

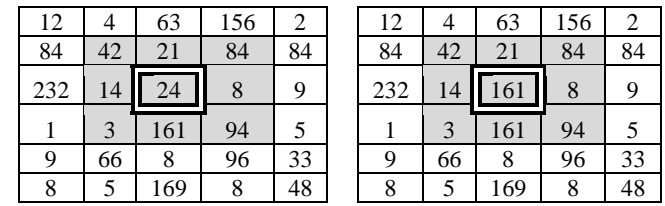

Pour une image en niveau de gris, il s'agit d'éclaircir l'image.

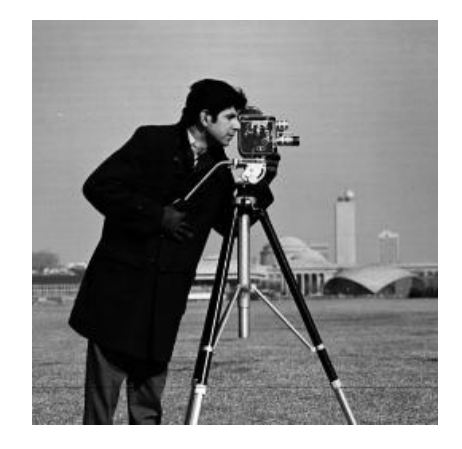

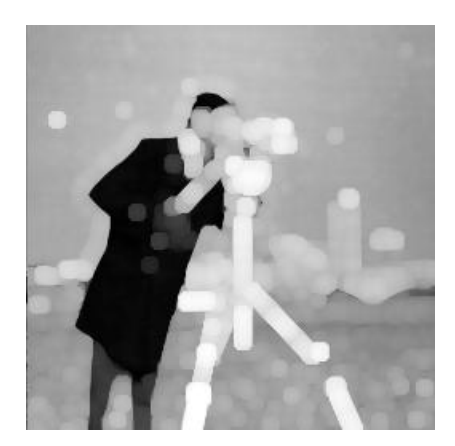

Un autre problème intervient en programmation, c'est l'effet de bord. La gestion des bords en traitement d'images est assez importante car, dans la plupart des cas, on supprime les objets touchant les bords. Pour cela, nous allons agrandir l'image en ajoutant une bordure d'un pixel.

#### **Exercice 12.**

- 1. Écrire une fonction **ourvrir\_image** qui prend en arguments le nom d'image à ouvrir **img** et qui renvoie une matrice **M** qui la représente.
- 2. Écrire une fonction **construire\_image** qui prend en arguments une matrice **M** représentant les données de l'image à créer et un objet nommé **nom** de type chaine de caractères. Cette fonction permet de construire une image en niveaux de gris à partir de la matrice **M** et de la sauvegarder dans un fichier nommé **nom**. Dans le dossier courant. La fonction à définir ne renvoie rien.
- 3. Écrire une fonction **bordure** qui prend en arguments une matrice **M** représentant les données d'une image et ne renvoie rien, permettant d'ajouter une bordure d'épaisseur **un** (1 pixel) à la matrice **M**.
- 4. Écrire une fonction **dilatation** permettant d'appliquer l'algorithme de dilation.

## **Annexe : La classe Image du module PIL**

#### >>> from PIL.Image import \*

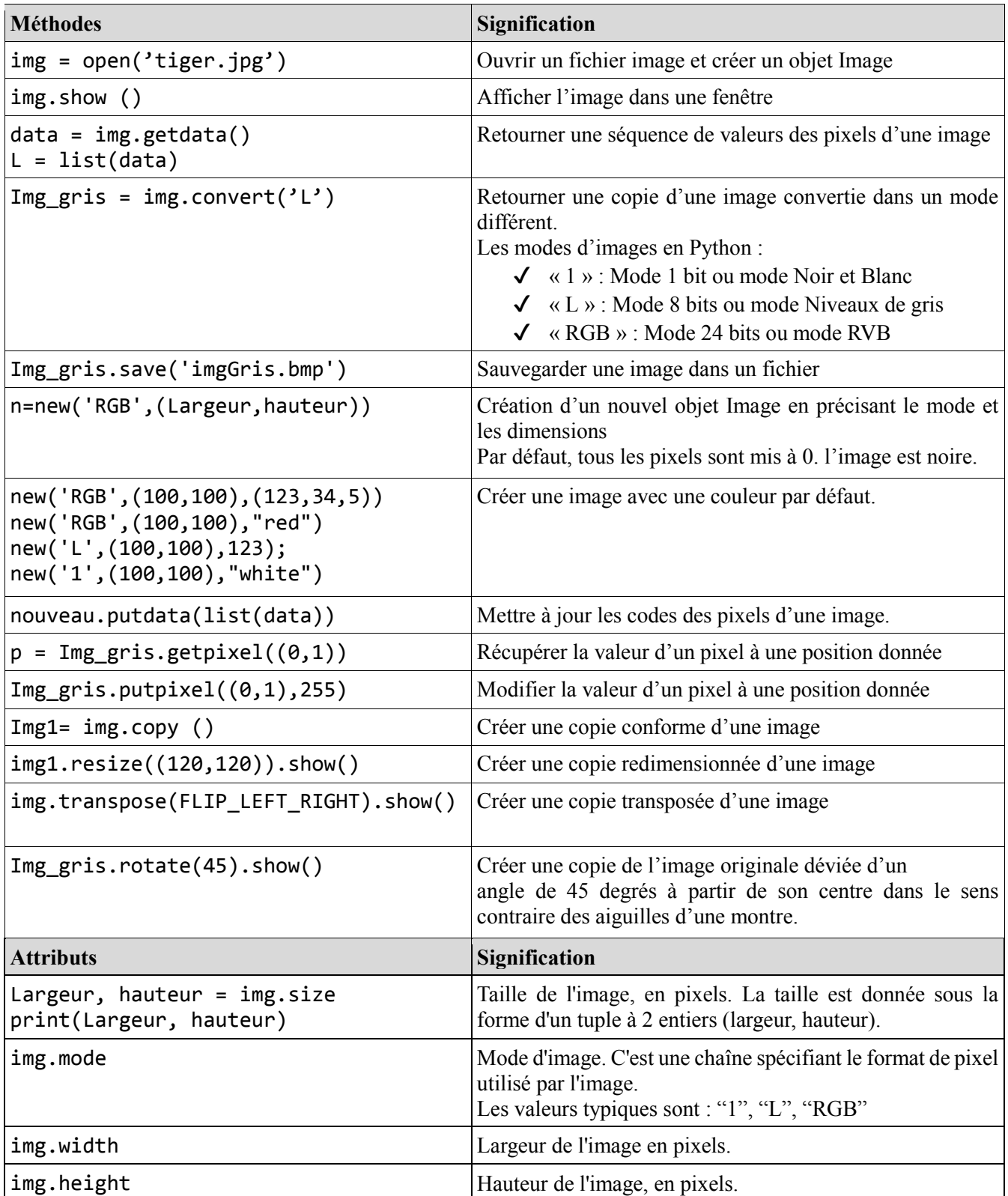

À retenir :

- Image.open(path) → Image
	-
- np.array(img)  $\rightarrow$  np.array
- Image.fromarray(arr)  $\rightarrow$  Image